### **Introducción**

- En este documento se describen el procedimiento y las precauciones para actualizar el firmware del receptor CD/USB.
- · Si se produce un error durante la actualización del firmware, puede que se inutilice el receptor CD/USB. Asegúrese de leer el siguiente procedimiento y precauciones con atención antes de actualizar el firmware.
- · Para ver las funciones básicas del receptor de CD/USB, consulte el manual de instrucciones correspondiente a su modelo.

## **Modelo objetivo y versión de firmware**

El actualizador puede utilizarse para las versiones de firmware de los modelos que se muestran más abajo.

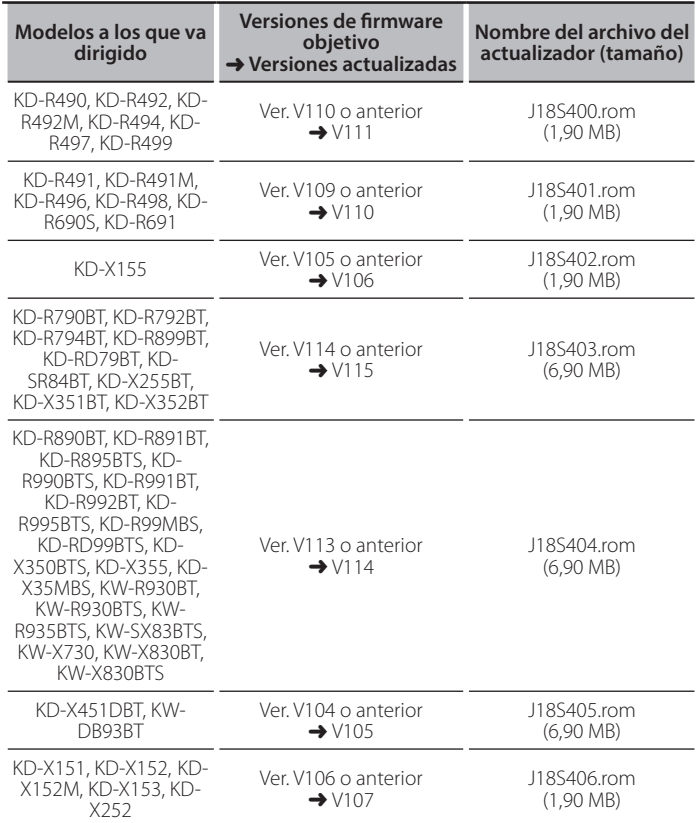

obten<br>• Consulte la sección "Verificación de la versión del Firmware" para obtener información relativa a cómo verificar la versión del firmware.

## **trabajo de Flujo**

- Paso 1 Descargue los archivos del firmware y cópielos a la memoria USB. Paso 2 Actualice el firmware. (Tardará alrededor de 3 minutos) Reinicie el receptor CD/USB.
- Paso 3 Compruebe que se ha actualizado el firmware.

## **Creación del Update Media**

Creación del Update Media en su PC

- 1. Descarque el actualizador correspondiente del modelo y la versión de firmware a actualizar
- 2. Copie el actualizador directamente en la carpeta raíz de la memoria USB.
- 
- archivos<br>Archivos contenga archivos contenga que dispositivo que contenga archivos<br>• ^ También puede copiar el actualizador a un dispositivo que contenga archivos de audio y actualizar el firmware desde éste.
- · La actualización no puede llevarse a cabo si está copiado dentro de una .carpeta
- · Si se modifica el nombre del archivo del actualizador, la actualización no podrá .realizarse

# **Verificación de la Versión del Firmware**

- 1. Mantenga pulsado el botón [חֹיה  $\cdot$ יה]. Acceda al modo de configuración de funciones.
- 2. Gire la rueda [VOL] para seleccionar "SYSTEM" y, a continuación, pulse la rueda  $N$  $N$  $1$
- 3. Gire la rueda [VOL] para seleccionar "F/W UPDATE" y, a continuación, pulse la rueda [VOL].
- Se visualiza "UPDATE SYSTEM". 4. Pulse la rueda IVOL1
- Se mostrará la versión actual del firmware.

# **Procedimiento de Actualización del Firmware**

- 1. Conecte el medio del actualizador en el receptor CD/USB
- 2. Mantenga pulsado el botón [חֹיה  $\cdot$ ג) Acceda al modo de configuración de funciones.
- 3. Gire la rueda [VOL] para seleccionar "SYSTEM" y, a continuación, pulse la rueda  $N$  $N$  $1$
- 4. Gire la rueda [VOL] para seleccionar "F/W UPDATE" y, a continuación, pulse la rueda [VOL]

Se visualiza "UPDATE SYSTFM".

- 5. Pulse la rueda [VOL]. Se visualiza "F/W UP
- 6. Pulse la rueda [VOL] de nuevo.
- Se visualiza "FILE CHECK"
- 7. Gire la rueda [VOL] para seleccionar "YES" y, a continuación, pulse la rueda  $N$  $N$

La actualización se inicia mostrando "UPDATING". La actualización debería terminar **aproximadamente tras 3 minutos** y, cuando haya concluido, aparecerá "COMPLETED".

- 8. El receptor se reinicia automáticamente. Se realizará la actualización del firmware
- 9. Compruebe que la versión del firmware se haya actualizado, consultando "Verificación de la versión del Firmware"

- **:::::)**<br>• Cuando aparezca el mensaje "NO FILE":
	- Compruebe que el actualizador esté en la parte superior de la jerarquía. el Compruebe que el nombre del archivo del actualizador sea adecuado para el modelo a actualizar.
- **· Si "WAIT" (Espere) es visualizado durante más de 5 minutos, la** actualización del firmware podría fallar. En este caso, compruebe lo **siguiente**
	- Extraiga la memoria USB y vuelva a introducirla.
- Compruebe si su memoria USB posee una función de seguridad. En dicho caso, use la que no tenga función de seguridad.
- Su memoria USB podría estar averiada. Realice la actualización con otra memoria LISB
- El firmware no se ha descargado ni copiado con éxito en la memoria USB. Vuelva a llevar a cabo la descarga y la copia.

## **Precauciones**

- · Asegúrese de aparcar el vehículo en un lugar seguro antes de realizar la actualización. Mantenga el motor encendido para evitar que se agote la batería
- No apague el motor o la alimentación del receptor CD/USB mientras se realiza la actualización. No se puede llevar a cabo la actualización y el receptor CD/USB puede resultar inutilizado.